Külső kártyaeszközök Felhasználói útmutató

© Copyright 2008 Hewlett-Packard Development Company, L.P.

Az SD logó a tulajdonosának védjegye. A Java a Sun Microsystems, Inc. Amerikai Egyesült Államokban bejegyzett kereskedelmi védjegye.

Az itt szereplő információ előzetes értesítés nélkül változhat. A HP termékeire és szolgáltatásaira vonatkozó kizárólagos jótállás az adott termékhez, illetve szolgáltatáshoz mellékelt, korlátozott jótállásról szóló nyilatkozatban vállalt jótállás. A dokumentumban ismertetettek nem jelentenek semmiféle további jótállást. A HP nem vállal felelősséget az itt található esetleges technikai vagy szerkesztési hibákért és mulasztásokért.

Első kiadás: 2008. szeptember

A dokumentum cikkszáma: 487689-211

### **A termékkel kapcsolatos tájékoztatás**

Ez a felhasználói kézikönyv olyan funkciókat ír le, amelyek a legtöbb típuson megtalálhatók. Előfordulhat azonban, hogy az Ön számítógépén bizonyos funkciók nem érhetők el.

# **Tartalomjegyzék**

#### **[1 Az SD kártyaolvasó kártyák használata](#page-6-0)**

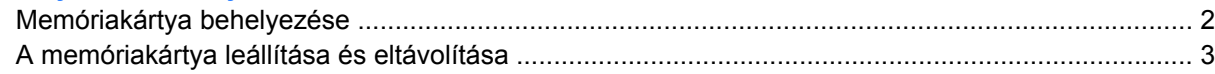

#### **[2 ExpressCard kártyák használata \(csak egyes típusokon\)](#page-9-0)**

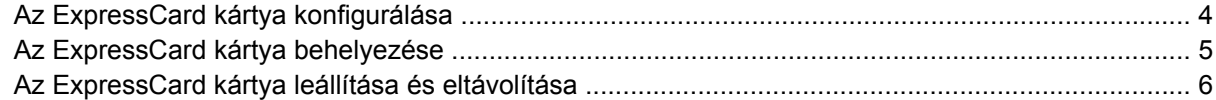

### **[3 Az intelligens kártyák használata \(csak egyes típusokon\)](#page-12-0)**

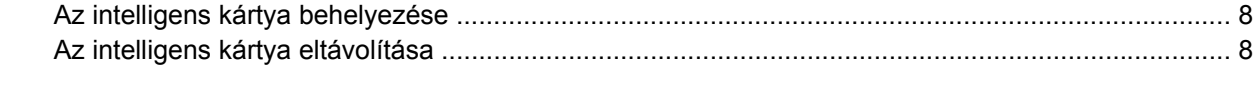

### **[Tárgymutató ...................................................................................................................................................](#page-14-0)..... 9**

# <span id="page-6-0"></span>**1 Az SD kártyaolvasó kártyák használata**

A kiegészítő memóriakártyák biztonságos adattárolást és kényelmes adatmegosztást tesznek lehetővé. Ezeket a kártyákat legtöbbször digitális adathordozóval felszerelt fényképezőgépekkel és kéziszámítógépekkel, valamint más számítógépekkel használják.

Az SD kártyaolvasó a következő memóriakártya-formátumok olvasására képes:

- MultiMediaCard (MMC)
- **•** Secure Digital (SD) memóriakártya

## <span id="page-7-0"></span>**Memóriakártya behelyezése**

**VIGYÁZAT!** A számítógép és a memóriakártya károsodásának megelőzése érdekében ne helyezzen semmilyen tápegységet az SD kártyaolvasóba.

**VIGYÁZAT!** A memóriakártya csatlakozója sérülésének elkerülése érdekében a lehető legkisebb erőkifejtéssel illessze be a memóriakártyát.

- **1.** Tartsa a memóriakártyát úgy, hogy a címke felfelé, a csatlakozók pedig a számítógép felé nézzenek.
- **2.** Helyezze a kártyát az SD kártyaolvasóba, majd tolja be addig, hogy pontosan érintkezzen.

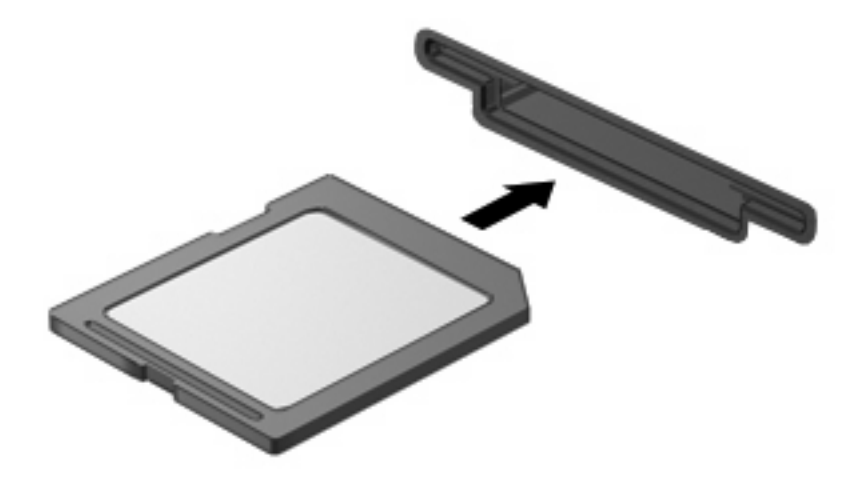

Hangjelzést hall, ha a számítógép észleli az eszközt, és a képernyőn megjelenik egy menü, amely felsorolja a választási lehetőségeket.

### <span id="page-8-0"></span>**A memóriakártya leállítása és eltávolítása**

- **VIGYÁZAT!** Az adatvesztés és a rendszerlefagyás elkerülése érdekében eltávolítás előtt állítsa le a memóriakártyát.
	- **1.** Mentse az adatait, és zárjon be minden olyan programot, amely a memóriakártyához kapcsolódik.
	- **MEGJEGYZÉS:** Ha folyamatban lévő adatátvitelt szeretne leállítani, kattintson az operációs rendszer Másolás párbeszédpaneljének **Mégse** gombjára.
	- **2.** A memóriakártya leállítása:
		- **a.** Kattintson duplán az értesítési területen (a tálca jobb szélén) található **Hardver biztonságos eltávolítása** ikonra.
		- **MEGJEGYZÉS:** A Hardver biztonságos eltávolítása ikon megjelenítéséhez kattintson az értesítési területen lévő **Rejtett ikonok megjelenítése** ikonra (**<** vagy **<<**).
		- **b.** Kattintson az memóriakártya nevére a listában.
			- **MEGJEGYZÉS:** Ha a memóriakártya neve nem szerepel a listán, eltávolítás előtt nem kell leállítania.
		- **c.** Kattintson a **Leállítás**, majd az **OK** gombra.
	- **3.** Nyomja meg a memóriakártyát **(1)**, majd vegye ki a nyílásból **(2)**.

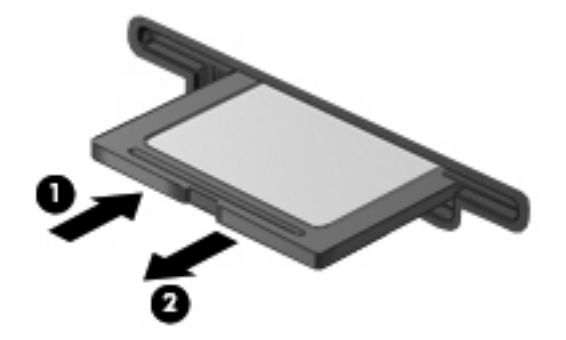

## <span id="page-9-0"></span>**2 ExpressCard kártyák használata (csak egyes típusokon)**

Az ExpressCard kártya egy nagy teljesítményű PC-kártya, amelyet az ExpressCard kártya nyílásába kell behelyezni.

A szabványos PC-kártyákhoz hasonlóan az ExpressCard is megfelel a PCMCIA-specifikációnak.

### **Az ExpressCard kártya konfigurálása**

Csak az eszközhöz szükséges szoftvert telepítse. Ha az ExpressCard kártya gyártója kéri, hogy telepítse az eszköz illesztőprogramjait, vegye figyelembe a következőket:

- Csak az operációs rendszernek megfelelő illesztőprogramokat telepítsen.
- Ne telepítsen egyéb szoftvereket, amelyeket esetleg az ExpressCard kártya gyártója mellékelt (például kártyaszolgáltatásokat, bővítőhely-szolgáltatásokat vagy kártyaengedélyezőket).

## <span id="page-10-0"></span>**Az ExpressCard kártya behelyezése**

**VIGYÁZAT!** A számítógép és a külső kártyaeszközök sérülése elkerülésének érdekében ne helyezzen ExpressCard kártyát a PC-kártya bővítőhelyébe.

**VIGYÁZAT!** A csatlakozók épségének megóvása érdekében ügyeljen az alábbiakra:

Az ExpressCard kártyát a lehető legkisebb erőkifejtéssel helyezze be.

Ne mozgassa vagy szállítsa a számítógépet, ha ExpressCard kártya van a gépben.

Az ExpressCard kártya bővítőhelyén esetenként egy védőbetét található. A védőbetét eltávolítása:

- **1.** A kioldáshoz nyomja meg a betétet **(1)**.
- **2.** Húzza ki a betétet a nyílásból **(2)**.

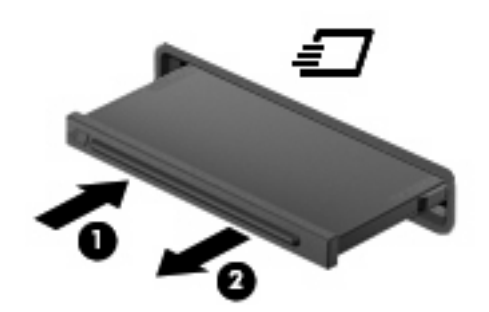

Az ExpressCard kártya behelyezése:

- **1.** Tartsa a kártyát úgy, hogy a címke felfelé, a csatlakozók pedig a számítógép felé nézzenek.
- **2.** Helyezze be a kártyát az ExpressCard bővítőhelybe, majd nyomja be a kártyát, amíg biztosan a helyére nem kerül.

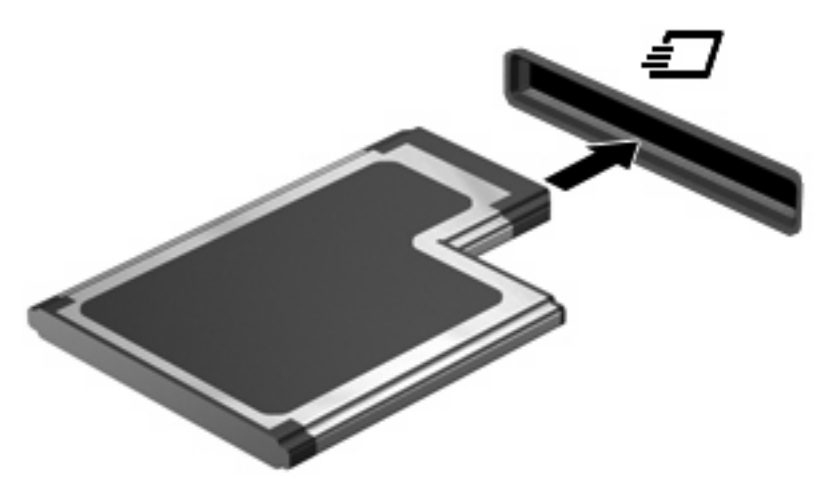

Az eszköz észlelésekor hangjelzést hall, ha a számítógép észleli az eszközt, és a képernyőn megjelenik egy menü, amely felsorolja a választási lehetőségeket.

**MEGJEGYZÉS:** Amikor egy ExpressCard kártyát az első alkalommal helyez be, az értesítési területen, a tálca jobb szélén megjelenik az "Új hardver" üzenet.

<span id="page-11-0"></span>**WEGJEGYZÉS:** A gépbe helyezett ExpressCard kártya használaton kívüli állapotban is fogyaszt áramot. Kapcsolja ki vagy távolítsa el az ExpressCard kártyát, ha nincs használatban, így energiát takaríthat meg.

## **Az ExpressCard kártya leállítása és eltávolítása**

- △ VIGYÁZAT! Az adatvesztés és a rendszerlefagyás elkerülése érdekében eltávolítás előtt állítsa le az ExpressCard kártyát.
	- **1.** Mentse az adatait, és zárjon be minden olyan programot, amely az ExpressCard kártyához kapcsolódik.
	- **MEGJEGYZÉS:** Ha folyamatban lévő adatátvitelt szeretne leállítani, kattintson az operációs rendszer Másolás párbeszédpaneljének **Mégse** gombjára.
	- **2.** Az ExpressCard kártya leállítása:
		- **a.** Kattintson duplán az értesítési területen (a tálca jobb szélén) található **Hardver biztonságos eltávolítása** ikonra.
		- **MEGJEGYZÉS:** A Hardver biztonságos eltávolítása ikon megjelenítéséhez kattintson az értesítési területen lévő **Rejtett ikonok megjelenítése** ikonra (**<** vagy **<<**).
		- **b.** Kattintson az ExpressCard nevére a listában.
		- **MEGJEGYZÉS:** Ha az ExpressCard kártya neve nem szerepel a listán, eltávolítás előtt nem kell leállítania.
		- **c.** Kattintson a **Leállítás**, majd az **OK** gombra.
	- **3.** Az ExpressCard kártya kioldása és eltávolítása:
		- **a.** A kioldásához óvatosan nyomja meg az ExpressCard kártyát **(1)**.
		- **b.** Húzza ki az ExpressCard kártyát a nyílásból **(2)**.

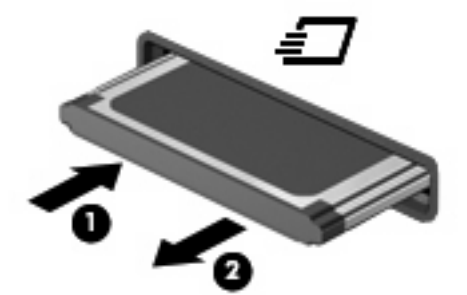

## <span id="page-12-0"></span>**3 Az intelligens kártyák használata (csak egyes típusokon)**

**MEGJEGYZÉS:** A fejezetben használt *intelligens kártya* fogalom mind az intelligens kártyákra, mind a Java™-kártyákra vonatkozik.

Az intelligens kártya egy hitelkártya méretű kiegészítő, amelyen egy memóriát és egy mikroprocesszort tartalmazó lapka található. A személyi számítógépekhez hasonlóan az intelligens kártyák is rendelkeznek operációs rendszerrel, amely a bemenetet és a kimenetet kezeli, és az adatok védelme érdekében biztonsági funkciókat is nyújtanak. A szabványos intelligens kártyák az intelligenskártyaolvasóval használhatók (csak egyes típusokon).

A lapkán tárolt információ eléréséhez egy PIN-kódra van szükség. Az intelligens kártyák biztonsági funkcióival kapcsolatban a súgó nyújt további információkat.

**MEGJEGYZÉS:** Az Ön számítógépe kismértékben eltérhet a fejezet ábráin bemutatott számítógéptől.

## <span id="page-13-0"></span>**Az intelligens kártya behelyezése**

Az intelligens kártya behelyezése:

**1.** Az intelligens kártyát a címkével felfelé tartva óvatosan csúsztassa be az intelligenskártyaolvasóba, amíg a kártya a helyére nem kerül.

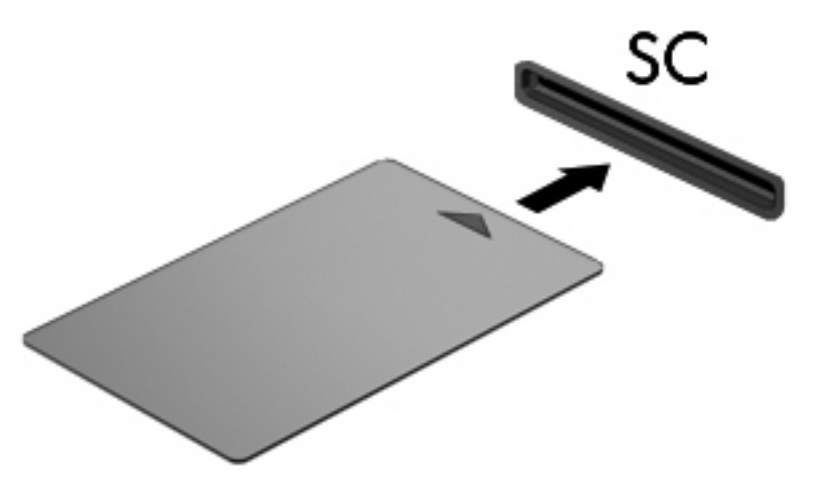

**2.** Kövesse a képernyőn megjelenő utasításokat, amelyek az intelligens kártya PIN-kódjával történő belépésre vonatkoznak.

### **Az intelligens kártya eltávolítása**

Az intelligens kártya eltávolítása:

Fogja meg az intelligens kártya szélét, és húzza ki az intelligenskártya-olvasóból.

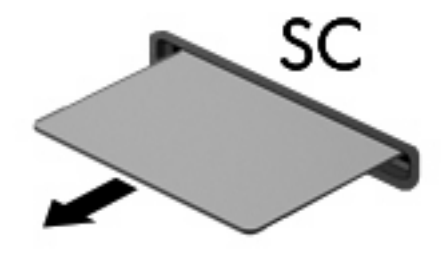

# <span id="page-14-0"></span>**Tárgymutató**

### **E**

**ExpressCard** meghatározás [4](#page-9-0) ExpressCard kártya beállítás [4](#page-9-0) behelyezés [5](#page-10-0) betét eltávolítása [5](#page-10-0) eltávolítás [6](#page-11-0) leállítás [6](#page-11-0)

### **I**

intelligens kártya behelyezés [8](#page-13-0) definíció [7](#page-12-0) eltávolítás [8](#page-13-0)

### **J**

Java-kártya behelyezés [8](#page-13-0) definíció [7](#page-12-0) eltávolítás [8](#page-13-0)

### **K**

konfigurálás, ExpressCard kártyák [4](#page-9-0)

### **M**

memóriakártya behelyezés [2](#page-7-0) eltávolítás [3](#page-8-0) leállítás [3](#page-8-0) meghatározás [1](#page-6-0)

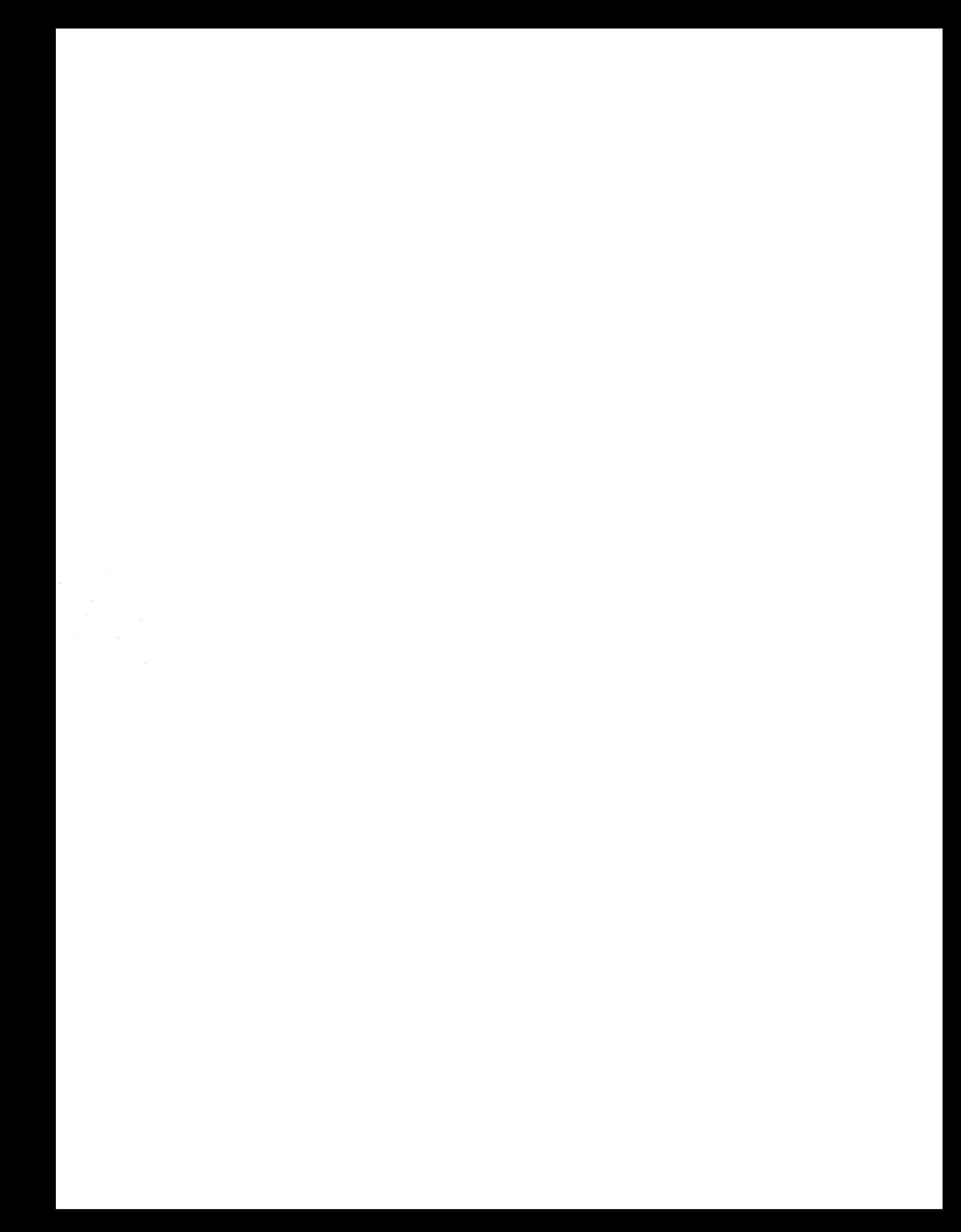